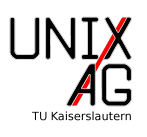

## Inhaltsverzeichnis

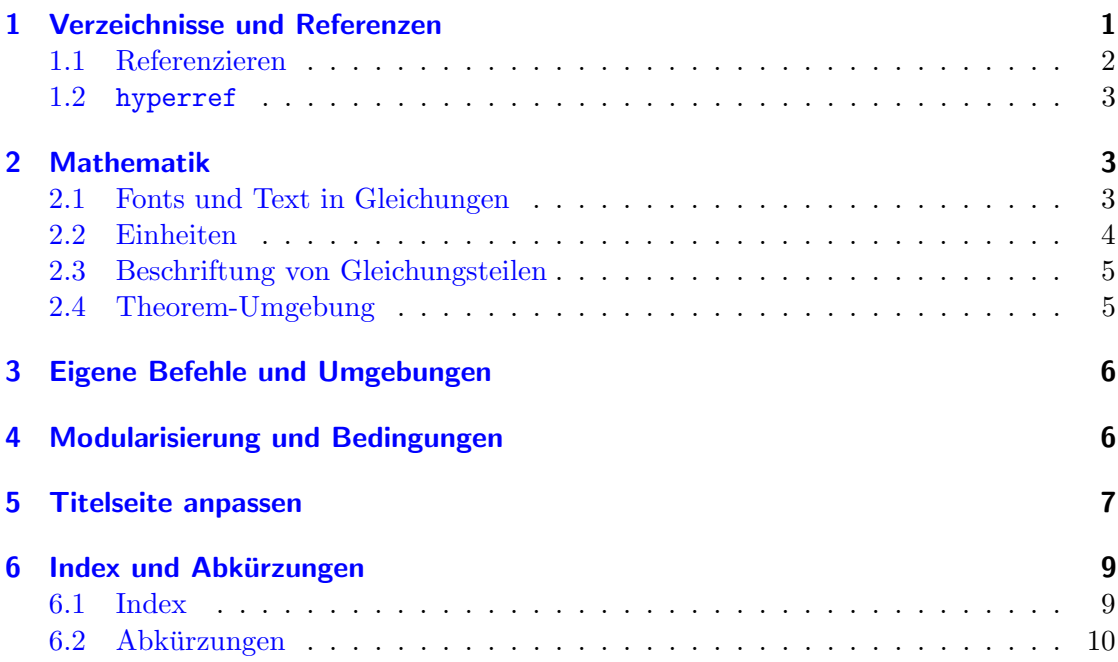

# <span id="page-0-0"></span>1 Verzeichnisse und Referenzen

Wie schon in früheren Vorträgen erwähnt, bietet L<sup>AT</sup>EX automatisch erstellte Verzeichnisse an. Das wichtigste Beispiel ist das Inhaltsverzeichnis, welches per \tableofcontents ausgegeben werden kann. Fur Gleitobjekte werden ebenfalls Verzeichnisse erstellt. Die- ¨ se können mit \listoffigures und \listoftables ausgegeben werden. Generell sind Objekte, die in ein solches Verzeichnis aufgenommen werden, referenzierbar. Um sie zu referenzieren, müssen sie mit **\label{Markierung}** markiert werden. Die Markierung sollte möglichst mit einem Präfix versehen sein, welches der in Tabelle [1](#page-0-1) gezeigten Konvention entspricht. Dies ist für manche Befehle notwendig, um den Typ einer Referenz zu bestimmen, zudem hilft es, die Übersicht über die Markierungen zu behalten.

Sowohl bei Verzeichnissen, als auch bei Referenzen ist zu beachten, dass (pdf)latex mehrfach aufgerufen werden muss: Im ersten Durchlauf findet LATEX alle Markierungen und Objekte, die in ein Verzeichnis eingetragen werden sollen und speichert sie in einer

| Präfix  | 'Typ           | Präfix | Typ       |
|---------|----------------|--------|-----------|
| ch:     | Kapitel        | sec:   | Abschnitt |
| subsec: | Unterabschnitt | fig:   | Abbildung |
| tab:    | Tabelle        | eq:    | Gleichung |
| 1st:    | Code Listing   | app:   | Anhang    |

<span id="page-0-1"></span>Tabelle 1: Konventionsgemäße Präfixe

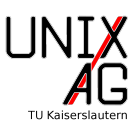

entsprechenden Datei, z.B. datei.toc für das Inhaltsverzeichnis und datei.aux für die Referenzen. Im nächsten Durchlauf werden diese Dateien verwendet, um das Verzeichnis oder die Referenz korrekt aufzubauen. Außerdem werden die Hilfsdateien erneut erzeugt. Ein dritter Aufruf stellt nun sicher, dass z.B. die Seitenzahlen im Inhaltsverzeichnis korrekt sind. Diese können falsch werden, wenn sich Seiten, z.B. durch ein größer gewordenes Abbildungsverzeichnis, verschoben haben.

Möchte man die Nummerierung unterdrücken, so kann man meist ein "\*" anfügen, z.B. \section\*{Abschnitt}. Da der Abschnitt nun keine Nummer mehr bekommt, wird er aber auch nicht ins Inhaltsverzeichnis eingefügt. Man kann ihn aber von Hand mit dem Befehl \addcontentsline{Verzeichnis}{Ebene}{Text} einfügen. Ebene ist z.B. section, das Inhaltsverzeichnis heißt toc. Falls Überschriften sehr lang sind, kann mit einem optionalen Argument ein Kurztitel vergeben werden. Dieser wird dann anstelle der Überschrift in das Inhaltsverzeichnis übernommen. Beim \caption[Kurztitel]{ Titel}-Befehl funktioniert dies analog. Hier ist es besonders hilfreich, da beschreibende Abbildungsbeschriftungen meist nicht geeignet sind, in einem Abbildungsverzeichnis aufzutauchen. Will man festlegen, bis zu welcher Ebene das Inhaltsverzeichnis ausgegeben wird, so kann dies mit \setcounter{tocdepth}{Tiefe} erreichen. Dabei wird eigentlich nur der Zähler tocdepth verändert, aus dem L<sup>AT</sup>EX ausließt, welche Tiefe verwendet werden soll. Der **\setcounter-Befehl ist also auch für alle anderen Zähler nutzbar.** 

### <span id="page-1-0"></span>1.1 Referenzieren

Wurden nun Objekte mit **\label{Markierung}** markiert, soll üblicherweise auch auf sie zugegriffen werden. Dazu kann der \ref{Markierung}-Befehl verwendet werden. Dieser gibt aber nur die Nummer der Markierung aus, der Typ muss also ergänzt werden. Um eine Abbildung zu referenzieren, muss also ein solcher Code verwendet werden:

#### In Abbildung ~\ ref { fig : Abbildung } ist etwas zu sehen .

Zwischen den Typ und den Befehl **\ref** sollte ein nicht umbrechendes Leerzeichen (~) gesetzt werden, da sonst eventuell zwischen dem Typ und der Nummer umgebrochen wird.

Analog kann der \pageref{Markierung}-Befehl verwendet werden. Er gibt die Seite, auf der die Markierung auftaucht, aus. Für Gleichungen bietet amsmath \eqref{ Markierung}. Dieser Befehl gibt neben der Gleichungsnummer auch Klammern aus. So liefert der Quelltext

```
\ begin { equation }
  a^2+b^2=c^2\label{eq:1} a 2+b^2=c^2\label{eq:1}\ end { equation }
Der Satz des Pythagoras steht in \ eqref { eq : pythagoras }.
```
die folgende Ausgabe:

<span id="page-1-1"></span>
$$
a^2 + b^2 = c^2 \tag{1}
$$

Der Satz des Pythagoras steht in [\(1\)](#page-1-1).

Die Referenzen sollten am Besten direkt in der Beschriftung des entsprechenden Objekts eingetragen werden. Damit ist sichergestellt, dass das richtige Objekt markiert wird.

#### <span id="page-2-0"></span>1.2 hyperref

Das hyperref-Paket erweitert die Referenzfähigkeiten von L<sup>AT</sup>EX noch weiter: Es wandelt Referenzen automatisch in Links im Dokument um. Außerdem bietet es den Befehl \url{URL} an, um externe URLs, z.B. auf Websites oder Mailadressen, zu setzen. In der Standardeinstellung zeichnet hyperref allerdings bunte Kästen um Links. Um dies zu verhindern, kann die Option colorlinks=true gesetzt werden. Nun werden Links eingefärbt. Da das Farbschema sehr bunt ist, bietet es sich an, außerdem die Optionen linkcolor, citecolor, filecolor und urlcolor zu nutzen. Mit urlcolor=blue werden beispielsweise URLs blau eingefärbt.

Um Tipparbeit zu sparen, kann auch der Befehl \autoref{Markierung} verwendet werden. Dieser gibt z.B. bei Abbildungen dann nicht nur die Nummer (z.B. "1") sondern auch die Bezeichnung (z.B. "Abbildung 1") aus.

### <span id="page-2-1"></span>2 Mathematik

#### <span id="page-2-2"></span>2.1 Fonts und Text in Gleichungen

Falls in Gleichungen spezielle Fonts verwendet werden sollen, bietet sich das Paket amsfonts an. Dieses stellt z.B. \mathbb{N} (N), \mathcal{N} (N) und \mathfrak{ N} ( $\mathfrak{N}$ ) bereit. Bereits in LAT<sub>E</sub>X enthalten ist \mathrm{N} (N). Diese wurde bereits in früheren Vorträgen bei Integralen genutzt:

```
\[\lambda\] \[\int x \ \mathrm{mathrm} \{ d} x \]
```

$$
\int x \mathrm{d}x
$$

Neben speziellen Fonts taucht auch oft normaler Text in Gleichungen auf. Die Mathe-Umgebung wurde den Text einfach ohne Leerzeichen und kursiv darstellen. Daher kann ¨ \text{Text} verwendet werden, welches den Text wie im ubrigen Dokument setzt. Wenn ¨ Text in einem Gleichungsblock (align o.ä.) zwischen Gleichungen eingefügt werden soll, kann \intertext{Text} genutzt werden.

Das Ohmsche Gesetz

 $U = R \cdot I$  (U: Spannung, I: Strom, R: Widerstand) (2)

kann nach dem Widerstand

$$
R = \frac{U}{I} \tag{3}
$$

oder dem Strom

$$
I = \frac{U}{R} \tag{4}
$$

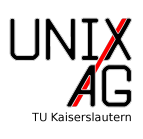

umgestellt werden.

Um dies zu erhalten, wurde dieser Quelltext verwendet:

```
Das Ohmsche Gesetz
\ begin { align }
  U &= R \ cdot { } I & \ text { (U : Spannung, I : Strom, R : Widerstand)
     }\\
  \ intertext { kann nach dem Widerstand }
  R & = \frac{U}{I}\intertext{oder dem Strom}
  I < = \frac{U}{R}\ end { align }
umgestellt werden .
```
### <span id="page-3-0"></span>2.2 Einheiten

Um Einheiten sauber in LATEX zu setzen, sollte das Paket siunitx verwendet werden. Dieses bietet zwei wichtige Befehle: \SI{Wert}{Einheit} setzt einen Wert mit der entsprechenden Einheit, \si{Einheit} gibt die Einheit aus. Dabei wird die Einheit ausgeschrieben. Um mm auszugeben wird also Beispielsweise \si{\milli\meter} geschrieben. Es kann auch \per oder \square verwendet werden, wenn durch Einheiten geteilt wird oder sie als Quadrat vorkommen. Dieser Quelltext

```
W = \SI{10}{\kilogram \meter \per \square \second}\\
\sif {\tera \hbox{strahlung mit $\lambda =\ SIf \{100\} {\micro}meter }$
```
demonstriert, dass siunitx fur einheitlichen Satz sorgt, egal ob die Einheit im Text oder ¨ in einer Mathe-Umgebung steht:

 $W=10 \text{ kg m s}^{-2}$ THz-Strahlung mit  $\lambda = 100 \,\text{\upmu m}$ 

Da die Funktionen des Pakets sehr vielfältig sind, ist im Folgenden nur ein kurzer Uberblick über die wichtigsten Fähigkeiten gegeben. Unter [http://mirrors.ctan.](http://mirrors.ctan.org/macros/latex/contrib/siunitx/siunitx.pdf) [org/macros/latex/contrib/siunitx/siunitx.pdf](http://mirrors.ctan.org/macros/latex/contrib/siunitx/siunitx.pdf) findet sich die sehr umfangreiche Dokumentation zu diesem Paket.

Neben der Einheitenausgabe kann siunitx auch Zahlen vereinheitlichen. Es ersetzt beispielsweise in der Standardeinstellung ", " als Dezimaltrenner durch ".". Dies kann natürlich über eine Option (output-decimal-marker =  $\{,\}$ ) umgestellt werden. Au-Berdem werden Schreibweisen wie 1e4 m oder 10000 m zu  $1 \times 10^4$  m vereinheitlicht. Das Ausgabeformat kann natürlich auch eingestellt werden, dazu sei aber auf die Dokumentation verwiesen. Mit \DeclareSInit\Einheit{Inhalt} können auch neue Einheiten definiert werden. Dieser Befehl muss vor dem \begin{document} stehen.

Zudem bietet das Paket z.B. die Möglichkeit, in Tabellen eine Spalte am Dezimaltrenner auszurichten.

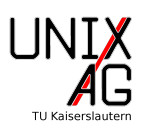

#### <span id="page-4-0"></span>2.3 Beschriftung von Gleichungsteilen

Um Gleichungsteile zu beschriften bietet L<sup>AT</sup>FX vier Befehle an. \overbrace{Text}^{ Oben} und \underbrace{Text}\_{Unten} setzten Text mit einer horizontalen geschweiften Klammer über beziehungsweise unter den Gleichungsteil. Möchte man dies ohne Klammer, kann man \overset{Oben}{Gleichungsteil} oder \underset{Unten}{ Gleichungsteil} verwenden:

 $\{\{\ \text{a+b}^2+\} \$  underbrace  $\{\text{d}^2,\ \text{d}^2\}$  overset  $\{\ \text{d}^2,\ \text{e}^2\}$  $g$ leich }  $\{=\}$ 5\]

$$
\overbrace{a+b+c+d}^2 \stackrel{\text{gleich}}{=} 5
$$

#### <span id="page-4-1"></span>2.4 Theorem-Umgebung

 $A_{\mathcal{M}}\mathcal{S}$  bietet das Paket amsthm an, mit dem Theoreme gesetzt werden können. Es liefert die proof-Umgebung mit, um Beweise zu setzen. Diese werden dabei automatisch nummeriert. Außerdem können Stile mit dem Befehl \theoremstyle{Stil} genutzt werden, um das Aussehen anzupassen. Will man andere Theoreme, z.B. Sätze oder Lemmata, setzen, kann man sich mit \newtheorem{Name}[numName]{Markierung}[Ebene] neue Umgebungen definieren. Dabei ist Name der Name der Umgebung und numName der Name der Umgebung, mit der diese gemeinsam nummeriert werden soll. Damit können z.B. Sätze und Axiome mit der gleichen fortlaufenden Nummerierung gesetzt werden. Wenn als erstes ein Satz definiert wird, erhält dieser die Nummer Eins. Das nächste Axiom dann die Nummer Zwei und da darauf folgende Axiom die Nummer Drei. Markierung ist der Name, der im Dokument ausgegeben wird und mit Ebene kann festgelegt werden, in welcher Strukturebene die Nummerierung stattfindet. Wird hier beispielsweise section gesetzt, beginnt die Nummerierung in jedem Abschnitt neu. Dieser Quellcode

```
\ newtheorem { satz }{ Satz }
\ begin { satz }
  \ LaTeX {} ist f " ur Formelsatz geeignet .
\ end { satz }
\ begin { satz }
  \ LaTeX {} ist nicht wirklich kompliziert .
\ end { satz }
```
führt also zu dieser Ausgabe:

Satz 1.  $\mathbb{A}T$ <sub>F</sub>X ist für Formelsatz geeignet.

Satz 2. LATEX ist nicht wirklich kompliziert.

Weiteres zu diesem Paket findet ihr in der Dokumentation: [https://www.ctan.org/](https://www.ctan.org/pkg/amsthm) [pkg/amsthm](https://www.ctan.org/pkg/amsthm)

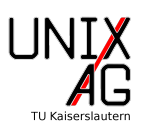

# <span id="page-5-0"></span>3 Eigene Befehle und Umgebungen

 $\text{LFT}_\text{E}$ X ist eigentlich "nur" eine Makro-Sammlung für T $\text{E}$ X. Prinzipiell können natürlich  $\text{LFT}_\text{E}$ die gleichen, in TFX vorhandenen Erweiterungsmöglichkeiten, genutzt werden. LATFX bietet aber einfach zu benutzende Befehle an, um sich eigene Befehle (Makros) oder Umgebungen zu definieren. Ein eigener Befehl kann mittels \newcommand{\Befehl}[Anzahl

der Argumente]{Inhalt} definiert werden. Analog dazu gibt es den \renewcommand-Befehl, der einen vorhandenen Befehl überschreibt. **\providecommand** funktioniert wie \newcommand, allerdings pruft es vorher, ob ein Befehl schon vorhanden ist und tut ¨ nichts, wenn dies der Fall ist. \newcommand würde dagegen in diesem Fall einen Fehler melden.

In einem selbst definierten Befehl können auch Argumente verwendet werden. Diese werden mit #1, #2, etc. angesprochen. Um sich einen Befehl zu definieren, der Abbildungen referenziert und dabei jeweils "Abbildung" vor die Nummer schreibt, könnte man also einen solchen Code benutzen:

```
\ newcommand {\ figref }[1]{ Abbildung ~\ ref {#1}}
```
Will man nun stattdessen "Abb." vor die Abbildungsnummer schreiben, kann man den Defellen in den Defensen von den Defensen anden Defensen in der Teresien von den Defensen von den Defensen anden Defensen von der Teresien vo Befehl so überschreiben:

```
\renewcommand{\figref}[1]{Abb.~\ref{#1}}
```
Für Umgebungen gibt es den Befehl \newenvironment{Name}[Anzahl der Argumente ]{Vorne}{Hinten}. Dieser funktioniert ¨ahnlich zu \newcommand, aber statt nur eines Inhaltsfeldes kann unter Vorne Code angegeben werden, der an der Position des \begin -Befehls ausgeführt wird. Analog wird der Inhalt von Hinten am Ende der Umgebung ausgefuhrt. Um dieses Beispiel zu erhalten, ¨

Anfang Inhalt Ende

ist folgender Quelltext notwendig:

```
\ newenvironment { gross }
          {\v{2mm}} \hrule Anfang \ Large }
          {\ normalsize Ende \\\ hrule }
\ begin { gross }
  Inhalt
\ end { gross }
```
# <span id="page-5-1"></span>4 Modularisierung und Bedingungen

Wie die meisten Programmiersprachen bietet auch LAT<sub>EX</sub> die Möglichkeit, externe Dateien einzubinden. Damit können Dokumente über mehrere Dateien verteilt werden. Beispielsweise kann eine Datei pro Kapitel in einer Dissertation verwendet werden. Am Einfachsten ist der Befehl \input{Datei}, welcher praktisch den Quelltext von Datei

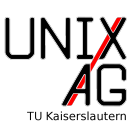

an der Stelle des \input-Befehls im Dokument einfugt. Entsprechend kann dieser Befehl ¨ überall im Dokument stehen.

Im Gegensatz dazu darf \include{Datei} nur nach dem \begin{document} auftauchen. Außerdem fügt es **\clearpage** nach dem eingebundenen Quelltext ein. Es bietet aber mit dem Befehl \includeonly{Datei1,Datei2,..} die Möglichkeit, nur bestimmte \include-Befehle auszuführen. Dies kann hilfreich sein, wenn man zum Korrigieren nur einzelne Kapitel einer großen Arbeit kompilieren möchte. In diesem Beispiel werden also nur kap1 und kap3 wirklich eingebunden:

```
\ input { header }
\ includeonly { kap 1 , kap 3}
\ begin { document }
  \ include { kap 1}
  \ include { kap 2} % wird nicht eingebunden
  \ include { kap 3}
   ...
```
Insbesondere in diesem Zusammenhang ist auch das Paket ifthen hilfreich. Es bietet ein einfach zu nutzendes if/then/else-Konstrukt in Form des Befehls \ifthenelse{ Bedingung (if)}{Inhalt (then)}{Alternative (else)}. Dabei können Inhalt und Alternative natürlich auch leer bleiben. Der folgende Quelltext prüft, ob das Makro draft den Inhalt true besitzt. Wenn dies nicht der Fall ist, wird anhang eingebunden und ein Abbildungsverzeichnis erstellt:

```
\{ \not\} \{ % kein draft
 \ input { anhang }
 \ listoffigures
}{ %draft , nichts tun
}
```
Um dies praktisch zu Nutzen, ist es hilfreich, dass man (pdf)latex auch direkt Quelltext angeben kann. Der (Kommandozeilen-)Befehl pdflatex '\newcommand{\draft}[true ]\input{beispiel}' kompiliert beispiel.tex mit dem Makro \draft, das "true" als<br>' Inhalt hat.

# <span id="page-6-0"></span>5 Titelseite anpassen

Insbesondere bei Abschlussarbeiten gibt es oft Vorgaben, wie die Titelseite aussehen soll. Dies ist in LATEX mit der titlepage-Umgebung relativ einfach umzusetzen. Diese Umgebung erzeugt eine leere Seite und setzt den Seitenzähler zurück. Innerhalb dieser Seite kann dann beliebig positioniert werden. Wenn weiterhin mit **\author{Autor}** etc. Informationen zum Dokument definiert werden sollen, muss vor der Titelseite \makeatletter aufgerufen werden, um entsprechende Makros mit dem Namen \@author etc. zu erzeugen. Im folgenden Beispiel wurde die Schrift serifenlos (\sf) gesetzt und einzelne Elemente in verschiedenen Größen ausgegeben. Außerdem wurde ein Logo eingefügt. Dies

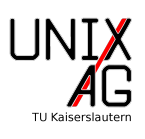

|              | (a) Schriftgrößen | (b) Wichtige Schrifttypen |             |
|--------------|-------------------|---------------------------|-------------|
| Befehl       | Schriftgröße      | Befehl                    | Schrifttyp  |
| tiny         | \tiny             | textrm                    | Roman       |
| scriptsize   | scriptsize        | textbf                    | Fett        |
| footnotesize | \footnotesize     | textsc                    | KAPITÄLCHEN |
| small        | small             | textsf                    | Serifenlos  |
| normalsize   | normalsize        | textit                    | kursiv      |
| large        | large             |                           |             |
| Large        | Large             |                           |             |
| LARGE        | LARGE             |                           |             |
| huge         | huge              |                           |             |
| Huge         | Έ,                |                           |             |

<span id="page-7-0"></span>Tabelle 2: Schriftgrößen und -Typen in LATFX

wird hier nicht in eine figure-Umgebung gesetzt, da die Positionierung nicht von LATEX übernommen werden soll. Im Beispiel werden Schrifttypen und Schriftgrößen verwendet. Eine Übersicht zu diesen findet sich in Tabelle  $2$ .

```
\documentclass{scrartcl}
\ usepackage [ utf 8]{ inputenc }
\ usepackage { graphicx }
\ author { Klemens Schmitt }
\ date {25.05.2016}
\ title { Ein Testdokument }
\ begin { document }
\ begin { titlepage }
  \ makeatletter \ sf
  \ begin { center }
     \ quad \ vskip 5 cm
     {\hbox{\tt \{NHuge \verb+\Ctitle}\}}\[1\,{\rm cm}]\rule {.75\linewidth } {.5mm }\\[1 cm]
     {\ \texttt{\&Large\ } \ \ \texttt{Quanthor}\ {\texttt{\&Large\ } } \}{\ \ \ }\ includegraphics [ width =5 cm ]{ U }
  \ end { center }
  \ makeatother
\ end { titlepage }\ end { document }
```
Das Ergebnis findet sich in Abbildung [1.](#page-8-2)

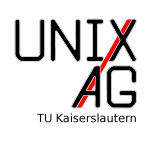

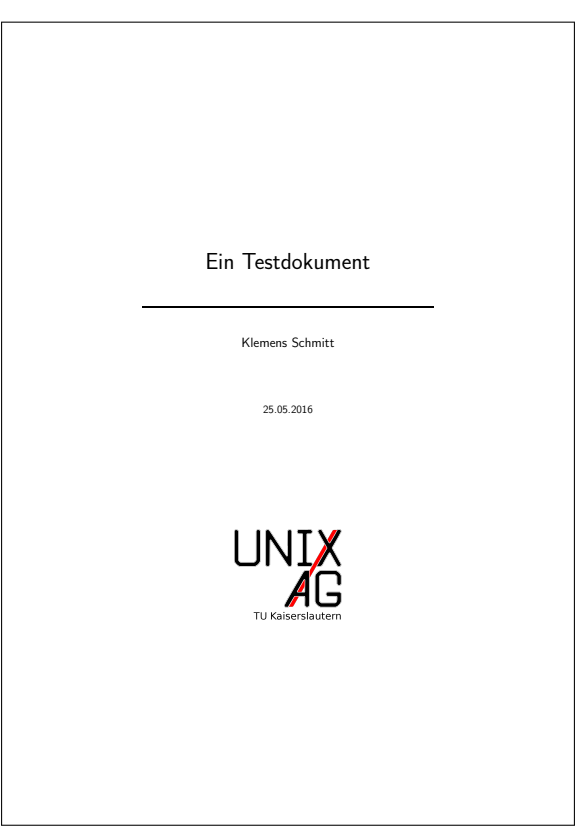

<span id="page-8-2"></span>Abbildung 1: Veränderte Titelseite

### <span id="page-8-0"></span>6 Index und Abkürzungen

### <span id="page-8-1"></span>6.1 Index

Um in LATEX einen Index zu erzeugen, kann das Paket makeidx zusammen mit dem (Kommandozeilen-)Befehl makeindex verwendet werden. makeindex baut dabei den Index auf, weshalb entsprechend wieder mehrfach kompiliert werden muss.

Um Einträge einzufügen, gibt es den Befehl \index{Eintrag}. Dieser verwendet einige Sonderzeichen: Mit einem "!" werden Untereinträge getrennt: \index{Eintrag! Untereintrag}. Ein "@" kann verwendet werden, um die Sortierung festzulegen, beispielsweise um β unter "b" einzusortieren: **\index{b@\$\beta\$}**. Will man auf einen anderen Eintrag verweisen, geht dies mittels "Isee" wie in \index{pdflatex|see{latex}} }}. Da die hier genannten Zeichen nun nicht direkt verwendet werden können, wird "+" als Maskierungszeichen verwendet. Für ein Ausrufezeichen muss also ein solcher Code verwendet werden: \index{wichtig+!}.

Damit der Index erstellt wird, muss vor dem \begin{document} \makeindex aufgerufen werden. Zur Ausgabe des Index' wird der Befehl \printindex verwendet. Nachdem der Index mit makeindex Dateiname in der Kommandozeile aktualisiert wurde, muss er mit einem weiteren (pdf)latex-Lauf eingebunden werden. Dabei ist es sinnvoll, den

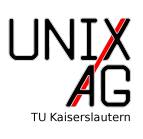

Dateinamen ohne Endung anzugeben.

### <span id="page-9-0"></span>6.2 Abkürzungen

Gerade in technischen Texten tauchen oft viele Abkurzungen auf, die dem Leser nicht ¨ unbedingt alle bekannt sind. Zudem entspricht es einem guten Stil, Abkürzungen beim ersten Auftreten im Text auszuschreiben. Das Paket acronym unterstutzt dies. In der ¨ acronym-Umgebung können mit dem Befehl \acro{Akronym}[Kurzname]{Name} Einträge in das Abkürzungsverzeichnis hinzugefügt werden. An der Stelle dieser Umgebung wird dann auch das Abkürzungsverzeichnis ausgegeben. Alternativ können Einträge auch mittels \defacro{Akronym}[Kurzname]{Name} eingefügt werden. Der Befehl \newacro {Akronym}[Kurzname]{Name} fugt zwar auch eine Abk ¨ urzung ein, erstellt aber keinen ¨ Eintrag im Abkürzungsverzeichnis. Um Pluralformen einzufügen, gibt es analog zu den genannten Funktionen \acroplural, \defacroplural und \newacroplural. Wenn keine Pluralform definiert ist, fügt acronym einfach ein "s" an.

Im Regelfall werden Abkürzungen mit **\ac{Akronym}** genutzt. Dieser Befehl gibt bei der ersten Verwendung die Langform aus und fügt die Abkürzung in Klammern an. Bei weiteren Verwendungen wird dann nur die Abkürzung ausgegeben. Außerdem wird die Abkürzung als Link auf das Abkürzungsverzeichnis gesetzt, sofern das Paket hyperref nach acronym eingebunden wird. Soll nach einem bestimmten Punkt, z.B. nach dem Abstract, wieder zunächst die Langform ausgegeben werden, kann \acresetall verwendet werden. Wenn gezielt eine Form ausgegeben werden soll, kann mit \acf die Langform mit Abkürzung in Klammern, mit **\acs** die Kurzform und mit **\acl die Langform** ohne angefügte Abkürzung ausgegeben werden. Ein  $p$  am Ende dieser Befehle, z.B.  $\acp$  führt dazu, dass die Pluralform verwendet wird. Ein Beispiel ist hier gezeigt, in Abbildung [2](#page-10-0) sieht man die Ausgabe:

```
\ begin { acronym }
```

```
\ acro { TDS }[ THz - TDS ]{ THz Time Domain Spectroscopy }
  \ acro { OAPM }{ Off - Axis Parabolic Mirror }
  \ acro { DUT }{ Device Under Test }
  \ acroplural { DUT }[ DUTs ]{ Devices Under Test }
\ end { acronym }
\ begin { tabular }{| l | l | l |}\ hline
Erste Verwendung & Zweite Verw . & Plural \\\ hline \ hline
\ac{TDS} &\ac{TDS} &\cop{TDS}\\\hline
\{ OAPM \} &\ac{OAPM} &\acp{OAPM}\\\hline
\ac{DUT} \&\ac{DUT} &\ac{DUT} &\acp{DUT}\\\hline
\text{tabular}\(\{1, 2, 1\})Langer Plural von DUT: \aclp{DUT}
```
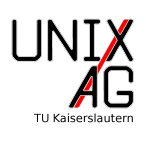

<span id="page-10-1"></span>THz-TDS THz Time Domain Spectroscopy

<span id="page-10-2"></span>OAPM Off-Axis Parabolic Mirror

<span id="page-10-3"></span>DUT Device Under Test

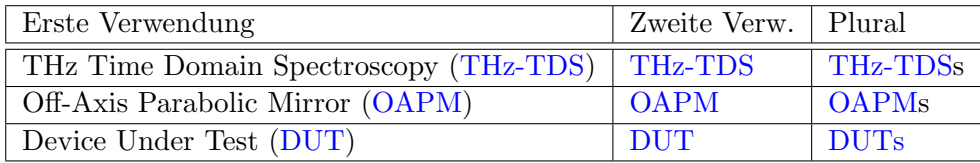

Langer Plural von DUT: Devices Under Test

<span id="page-10-0"></span>Abbildung 2: Beispiel zu acronym